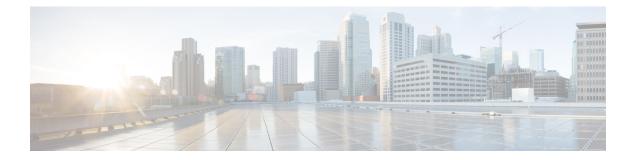

# **Configuring Integrated Routing and Bridging**

This module describes the configuration of Integrated Routing and Bridging (IRB). IRB provides the ability to exchange traffic between bridging services and a routed interface using a Bridge-Group Virtual Interface (BVI).

### **Feature History for IRB**

| Release       | Modification                 |
|---------------|------------------------------|
| Release 6.1.1 | This feature was introduced. |

- IRB Introduction, on page 1
- Bridge-Group Virtual Interface, on page 2
- Supported Features on a BVI, on page 2
- BVI Interface and Line Protocol States, on page 3
- Prerequisites for Configuring IRB, on page 3
- Restrictions for Configuring IRB, on page 4
- How to Configure IRB, on page 5
- Additional Information on IRB, on page 11
- Packet Flows Using IRB, on page 11
- Configuration Examples for IRB, on page 13

# **IRB Introduction**

IRB provides the ability to route between a bridge group and a routed interface using a BVI. The BVI is a virtual interface within the router that acts like a normal routed interface. A BVI is associated with a single bridge domain and represents the link between the bridging and the routing domains on the router. To support receipt of packets from a bridged interface that are destined to a routed interface, the BVI must be configured with the appropriate IP addresses and relevant Layer 3 attributes.

#### Figure 1: IRB Functional View and Configuration Elements

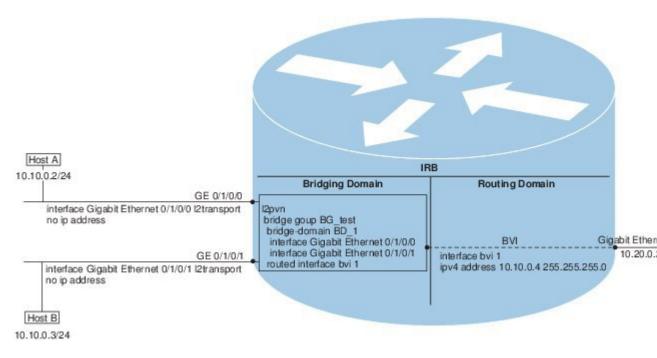

## **Bridge-Group Virtual Interface**

The BVI is a virtual interface within the router that acts like a normal routed interface. The BVI does not support bridging itself, but acts as a gateway for the corresponding bridge-domain to a routed interface within the router.

BVI supports only Layer 3 attributes, and has the following characteristics:

- Uses a MAC address taken from the local chassis MAC address pool, unless overridden at the BVI interface.
- Is configured as an interface type using the **interface bvi** command and uses an IPv4 address that is in the same subnet as the hosts on the segments of the bridged domain.
- The BVI identifier is independent of the bridge-domain identifier. These identifiers do not need to correlate like they do in Cisco IOS software.
- Is associated to a bridge group using the routed interface bvi command.
- BVI interfaces support a number range of 1 to 4294967295.

# **Supported Features on a BVI**

- These interface commands are supported on a BVI:
  - arp purge-delay
  - arp timeout

- bandwidth (The default is 10 Gbps and is used as the cost metric for routing protocols for the BVI)
- ipv4
- ipv6
- mac-address
- shutdown
- MTU configuration under BVI interface is not supported.

## **BVI Interface and Line Protocol States**

Like typical interface states on the router, a BVI has both an Interface and Line Protocol state.

- The BVI interface state is Up when the following occurs:
  - The BVI interface is created.
  - The bridge-domain that is configured with the **routed interface bvi** command has at least one available active bridge port (Attachment circuit [AC] or pseudowire [PW]).

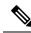

**Note** A BVI will be moved to the Down state if all of the bridge ports (Ethernet flow points [EFPs]) associated with the bridge domain for that BVI are down. However, the BVI will remain up if at least one bridgeport is up, even if all EFPs are down.

- These characteristics determine when the the BVI line protocol state is up:
  - The bridge-domain is in Up state.
  - The BVI IP address is not in conflict with any other IP address on another active interface in the router.

# **Prerequisites for Configuring IRB**

You must be in a user group associated with a task group that includes the proper task IDs. The command reference guides include the task IDs required for each command. If you suspect user group assignment is preventing you from using a command, contact your AAA administrator for assistance.

Before configuring IRB, be sure that these tasks and conditions are met:

- Know the IP addressing and other Layer 3 information to be configured on the bridge virtual interface (BVI).
- Complete MAC address planning if you decide to override the common global MAC address for all BVIs.

• Be sure that the BVI network address is being advertised by running static or dynamic routing on the BVI interface.

# **Restrictions for Configuring IRB**

Before configuring IRB, consider these restrictions:

- Only one BVI can be configured in any bridge domain.
- The same BVI can not be configured in multiple bridge domains.
- MTU configuration and fragmentation of packets is not supported on BVI interfaces.
- The following areas are *not* supported on the BVI:
  - Access Control Lists (ACLs). However, Layer 2 ACLs can be configured on each Layer 2 port of the bridge domain.
  - IP fast reroute (FRR)
  - TI-LFA
  - SR
  - LDP
  - NetFlow
  - MoFRR
  - Quality of Service (QoS)
  - Traffic mirroring
  - Unnumbered interface for BVI
  - Video monitoring (Vidmon)
  - IRB with 802.1ah (BVI and Provider Backbone Bridge (PBB) should not be configured in the same bridge domain).
  - PIM snooping. (Need to use selective flood.)
  - VRF-aware DHCP relay
- The following areas are not supported on the Layer2 bridging (with BVI):
  - Static mac entry configuration in Bridge.
  - Mac ageing configuration at global config mode.
  - MAC Learning Disable.
  - · Vlan rewrite.
- QOS configuration on BVI interface is not supported for egress.

• Label allocation mode per-CE with BVI is not supported in an access network along with PE-CE protocols enabled.

# **How to Configure IRB**

This section includes the following configuration tasks:

### **Configuring the Bridge Group Virtual Interface**

To configure a BVI, complete the following steps.

### **Configuration Guidelines**

Consider the following guidelines when configuring the BVI:

• The BVI must be assigned an IPv4 or IPv6 address that is in the same subnet as the hosts in the bridged segments.

### SUMMARY STEPS

- 1. configure
- 2. interface bvi identifier
- 3. arp purge-delay seconds
- 4. arp timeout seconds
- 5. bandwidth rate
- 6. end or commit

### **DETAILED STEPS**

| Step 1 | configure                                                                        |  |  |
|--------|----------------------------------------------------------------------------------|--|--|
|        | Example:                                                                         |  |  |
|        | Router# configure                                                                |  |  |
|        | Enters the global configuration mode.                                            |  |  |
| Step 2 | interface bvi identifier                                                         |  |  |
|        | Example:                                                                         |  |  |
|        | Router(config)# interface bvi 1                                                  |  |  |
|        | Specifies or creates a BVI, where <i>identifier</i> is a number from 1 to 65535. |  |  |
| Step 3 | arp purge-delay seconds                                                          |  |  |
|        | Example:                                                                         |  |  |
|        | Router(config-if)#arp purge-delay 120                                            |  |  |

(Optional) Specifies the amount of time (in *seconds*) to delay purging of Address Resolution Protocol (ARP) table entries when the interface goes down.

The range is 1 to 65535. By default purge delay is not configured.

#### **Step 4** arp timeout seconds

### Example:

Router(config-if) # arp timeout 12200

(Optional) Specifies how long dynamic entries learned on the interface remain in the ARP cache.

The range is 30 to 2144448000 seconds. The default is 14,400 seconds (4 hours).

#### **Step 5 bandwidth** *rate*

### Example:

Router(config-if) # bandwidth 1000000

(Optional) Specifies the amount of bandwidth (in kilobits per second) to be allocated on the interface. This number is used as the cost metric in routing protocols for the BVI.

The range is 0 to 4294967295. The default is 10000000 (10 Gbps).

#### Step 6 end or commit

#### Example:

Router(config-if) # end

#### or

Router(config-if) # commit

Saves configuration changes.

• When you issue the **end** command, the system prompts you to commit changes:

Uncommitted changes found, commit them before exiting(yes/no/cancel)? [cancel]:

Entering **yes** saves configuration changes to the running configuration file, exits the configuration session, and returns the router to EXEC mode.

Entering **no** exits the configuration session and returns the router to EXEC mode without committing the configuration changes.

Entering **cancel** leaves the router in the current configuration session without exiting or committing the configuration changes.

• Use the **commit** command to save the configuration changes to the running configuration file and remain within the configuration session.

## **Configuring the Layer 2 AC Interfaces**

To configure the Layer 2 AC interfaces for routing by a BVI, complete the following steps.

### **SUMMARY STEPS**

- 1. configure
- 2. interface [HundredGigE | TenGigE] l2transport
- 3. end or commit

### **DETAILED STEPS**

| Step 1 | configure                                                                                                    |
|--------|----------------------------------------------------------------------------------------------------|
|        | Example:                                                                                                    |
|        | RP/0/RP0/CPU0:router# configure                                                                                                    |
|        | Enters global configuration mode.                                                                                                    |
| Step 2 | interface [HundredGigE   TenGigE] l2transport                                                                                                    |
|        | Example:                                                                                                    |
|        | RP/0/RP0/CPU0:router(config)# interface TenGigE 0/0/0.1 l2transport                                                                                            |
|        | Enables Layer 2 transport mode on a Gigabit Ethernet or 10-Gigabit Ethernet interface or subinterface and enters interface or subinterface configuration mode. |
| Step 3 | end or commit                                                                                                    |
|        | Example:                                                                                                    |
|        | RP/0/RP0/CPU0:router(config-if)# end                                                                                                    |
|        | or                                                                                                    |
|        | RP/0/RP0/CPU0:router(config-if)# commit                                                                                                    |
|        | Saves configuration changes.                                                                                                    |
|        | • When you issue the <b>end</b> command, the system prompts you to commit changes:                                                                             |
|        | Uncommitted changes found, commit them before exiting(yes/no/cancel)?<br>[cancel]:                                                                             |
|        | • Entering <b>yes</b> saves configuration changes to the running configuration file, exits the configuration session, and returns the router to EXEC mode.     |
|        | • Entering <b>no</b> exits the configuration session and returns the router to EXEC mode without committing the configuration changes.                         |
|        | • Entering cancel leaves the router in the current configuration session without exiting or committing the configuration                                       |

• Entering **cancel** leaves the router in the current configuration session without exiting or committing the configuration changes.

• Use the **commit** command to save the configuration changes to the running configuration file and remain within the configuration session.

## Configuring a Bridge Group and Assigning Interfaces to a Bridge Domain

To configure a bridge group and assign interfaces to a bridge domain, complete the following steps.

### **SUMMARY STEPS**

- 1. configure
- 2. l2vpn
- **3. bridge group** *bridge-group-name*
- 4. bridge-domain bridge-domain-name
- 5. interface [HundredGigE | TenGigE
- 6. end or commit

### **DETAILED STEPS**

| Step 1 | configure                                                                |  |
|--------|--------------------------------------------------------------------------|--|
|        | Example:                                                                 |  |
|        | RP/0/RP0/CPU0:router# configure                                          |  |
|        | Enters global configuration mode.                                        |  |
| Step 2 | l2vpn                                                                    |  |
|        | Example:                                                                 |  |
|        | RP/0/RP0/CPU0:router(config)# 12vpn                                      |  |
|        | Enters L2VPN configuration mode.                                         |  |
| Step 3 | bridge group bridge-group-name                                           |  |
|        | Example:                                                                 |  |
|        | RP/0/RP0/CPU0:router(config-l2vpn)# bridge group 10                      |  |
|        | Creates a bridge group and enters L2VPN bridge group configuration mode. |  |
| Step 4 | bridge-domain bridge-domain-name                                         |  |
|        | Example:                                                                 |  |

RP/0/RP0/CPU0:router(config-l2vpn-bg)# bridge-domain BD\_1

Creates a bridge domain and enters L2VPN bridge group bridge domain configuration mode.

### **Step 5** interface [HundredGigE | TenGigE

### Example:

RP/0/RP0/CPU0:router(config-l2vpn-bg-bd)# interface HundredGigE 0/0/1/0.1

Associates the 100-Gigabit Ethernet or 10-Gigabit Ethernet interface with the specified bridge domain and enters L2VPN bridge group bridge domain attachment circuit configuration mode.

Repeat this step for as many interfaces as you want to associate with the bridge domain.

### Step 6 end or commit

#### Example:

```
RP/0/RP0/CPU0:router(config-l2vpn-bg-bd-ac)# end
```

#### or

RP/0/RP0/CPU0:router(config=l2vpn-bg-bd-ac) # commit

### Saves configuration changes.

• When you issue the **end** command, the system prompts you to commit changes:

Uncommitted changes found, commit them before exiting(yes/no/cancel)? [cancel]:

- Entering **yes** saves configuration changes to the running configuration file, exits the configuration session, and returns the router to EXEC mode.
- Entering **no** exits the configuration session and returns the router to EXEC mode without committing the configuration changes.
- Entering **cancel** leaves the router in the current configuration session without exiting or committing the configuration changes.
- Use the **commit** command to save the configuration changes to the running configuration file and remain within the configuration session.

### Associating the BVI as the Routed Interface on a Bridge Domain

To associate the BVI as the routed interface on a bridge domain, complete the following steps.

### SUMMARY STEPS

- 1. configure
- 2. l2vpn
- 3. bridge group bridge-group-name
- 4. bridge-domain bridge-domain-name
- 5. routed interface bvi identifier
- 6. end or commit

### **DETAILED STEPS**

| p 1   | configure                                                                                              |
|-------|----------------------------------------------------------------------------------------------------|
|       | Example:                                                                                               |
|       | RP/0/RP0/CPU0:router# configure                                                                        |
|       | Enters global configuration mode.                                                                      |
| tep 2 | l2vpn                                                                                                  |
|       | Example:                                                                                               |
|       | RP/0/RP0/CPU0:router(config)# 12vpn                                                                    |
|       | Enters L2VPN configuration mode.                                                                       |
| ep 3  | bridge group bridge-group-name                                                                         |
|       | Example:                                                                                               |
|       | RP/0/RP0/CPU0:router(config-l2vpn)# bridge group BG_test                                               |
|       | Creates a bridge group and enters L2VPN bridge group configuration mode.                               |
| ep 4  | bridge-domain bridge-domain-name                                                                       |
|       | Example:                                                                                               |
|       | RP/0/RP0/CPU0:router(config-l2vpn-bg)# bridge-domain 1                                                 |
|       | Creates a bridge domain and enters L2VPN bridge group bridge domain configuration mode.                |
| 5     | routed interface bvi identifier                                                                        |
|       | Example:                                                                                               |
|       | RP/0/RP0/CPU0:router(config-l2vpn-bg-bd)# routed interface bvi 1                                       |
|       | Associates the specified BVI as the routed interface for the interfaces assigned to the bridge domain. |
| 6     | end or commit                                                                                          |
|       | Example:                                                                                               |
|       | RP/0/RP0/CPU0:router(config-12vpn-bg-bd)# end                                                          |
|       | or                                                                                                    |
|       | RP/0/RP0/CPU0:router(config-l2vpn-bg-bd)# commit                                                       |
|       | Saves configuration changes.                                                                           |
|       | • When you issue the <b>end</b> command, the system prompts you to commit changes:                     |
|       | Uncommitted changes found, commit them before exiting(yes/no/cancel)?<br>[cancel]:                     |

- Entering **yes** saves configuration changes to the running configuration file, exits the configuration session, and returns the router to EXEC mode.
- Entering **no** exits the configuration session and returns the router to EXEC mode without committing the configuration changes.
- Entering **cancel** leaves the router in the current configuration session without exiting or committing the configuration changes.
- Use the **commit** command to save the configuration changes to the running configuration file and remain within the configuration session.

### **Displaying Information About a BVI**

To display information about BVI status and packet counters, use the following commands:

| show interfaces byi <i>identifier</i> [accounting   brief   description   detail ] | Displays interface status, line protocol state, and packet counters for the specified BVI. |
|------------------------------------------------------------------------------------|--------------------------------------------------------------------------------------------|
| show adjacency bvi identifier [detail   remote]                                    | Displays packet and byte transmit counters per adjacency to the specified BVI.             |
| show l2vpn bridge-domain detail                                                    | Displays the reason that a BVI is down.                                                    |

# **Additional Information on IRB**

# **Packet Flows Using IRB**

This figure shows a simplified functional diagram of an IRB implementation to describe different packet flows between Host A, B, and C. In this example, Host C is on a network with a connection to the same router. In reality, another router could be between Host C and the router shown.

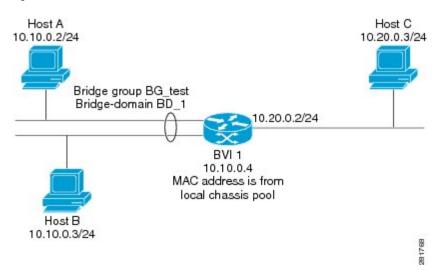

Figure 2: IRB Packet Flows Between Hosts

When IRB is configured on a router, the following processing happens:

- ARP requests are resolved between the hosts and BVI that are part of the bridge domain.
- All packets from a host on a bridged interface go to the BVI if the destination MAC address matches the BVI MAC address. Otherwise, the packets are bridged.
- For packets destined for a host on a routed network, the BVI forwards the packets to the routing engine before sending them out a routed interface.
- All packets either from or destined to a host on a bridged interface go to the BVI first (unless the packet is destined for a host on the bridge domain).
- For packets that are destined for a host on a segment in the bridge domain that come in to the router on a routed interface, the BVI forwards the packet to the bridging engine, which forwards it through the appropriate bridged interface.

### Packet Flows When Host A Sends to Host B on the Bridge Domain

When Host A sends data to Host B in the bridge domain on the 10.10.0.0 network, no routing occurs. The hosts are on the same subnet and the packets are bridged between their segment interfaces on the router.

## Packet Flows When Host A Sends to Host C From the Bridge Domain to a Routed Interface

Using host information from this figure, the following occurs when Host A sends data to Host C from the IRB bridging domain to the routing domain:

- Host A sends the packet to the BVI (as long any ARP request the is resolved between the host and the BVI). The packet has the following information:
  - Source MAC address of host A.
  - Destination MAC address of the BVI.

- Since Host C is on another network and needs to be routed, the BVI forwards the packet to the routed interface with the following information:
  - IP source MAC address of Host A (10.10.0.2) is changed to the MAC address of the BVI (10.10.0.4).
  - IP destination address is the IP address of Host C (10.20.0.3).
- Interface 10.20.0.2 sees receipt of a packet from the routed BVI 10.10.0.4. The packet is then routed through interface 10.20.0.2 to Host C.

### Packet Flows When Host C Sends to Host B From a Routed Interface to the Bridge Domain

Using host information from this figure, the following occurs when Host C sends data to Host B from the IRB routing domain to the bridging domain:

- The packet comes into the routing domain with the following information:
  - MAC source address—MAC of Host C.
  - MAC destination address—MAC of the 10.20.0.2 ingress interface.
  - IP source address—IP address of Host C (10.20.0.3).
  - IP destination address—IP address of Host B (10.10.0.3).
- When interface 10.20.0.2 receives the packet, it looks in the routing table and determines that the packet needs to be forwarded to the BVI at 10.10.0.4.
- The routing engine captures the packet that is destined for the BVI and forwards it to the BVI's corresponding bridge domain. The packet is then bridged through the appropriate interface if the destination MAC address for Host B appears in the bridging table, or is flooded on all interfaces in the bridge group if the address is not in the bridging table.

## **Configuration Examples for IRB**

This section provides the following configuration examples:

### **Basic IRB Configuration: Example**

The following example shows how to perform the most basic IRB configuration:

```
! Configure the BVI and its IPv4 address
!
RP/0/RP0/CPU0:router# configure
RP/0/RP0/CPU0:router(config)#interface bvi 1
RP/0/RP0/CPU0:router(config-if)#ipv4 address 10.10.0.4 255.255.255.0
RP/0/RP0/CPU0:router(config-if))# exit
!
! Configure the Layer 2 AC interface
!
```

RP/0/RP0/CPU0:router(config)#interface HundredGigE 0/0/1/0 l2transport RP/0/RP0/CPU0:router(config-if))# exit ! ! Configure the L2VPN bridge group and bridge domain and assign interfaces ! RP/0/RP0/CPU0:router(config)#l2vpn RP/0/RP0/CPU0:router(config-l2vpn)#bridge group 10 RP/0/RP0/CPU0:router(config-l2vpn-bg)#bridge-domain 1 RP/0/RP0/CPU0:router(config-l2vpn-bg-bd)#interface HundredGigE 0/0/1/0 RP/0/RP0/CPU0:router(config-l2vpn-bg-bd-if)# exit ! ! Associate a BVI to the bridge domain ! RP/0/RP0/CPU0:router(config-l2vpn-bg-bd)# routed interface bvi 1 RP/0/RP0/CPU0:router(config-l2vpn-bg-bd)# commit

## **IRB With BVI and VRRP Configuration: Example**

This example shows a partial router configuration for the relevant configuration areas for IRB support of a BVI and VRRP:

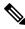

Note VRRPv6 is also supported.

```
12vpn
bridge group IRB
 bridge-domain IRB-EDGE
   interface TenGigE0/0/0/8
!
   routed interface BVI 100
1
interface TenGigE0/0/0/8
 12transport
1
interface BVI 100
ipv4 address 10.21.1.1 255.255.255.0
!
router vrrp
interface BVI 100
address-family ipv4
vrrp 1
address 10.21.1.100
priority 100
 !
```